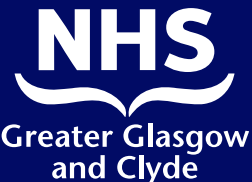

## **How to Make a Call to One of Our Services Using the Interpreter App**

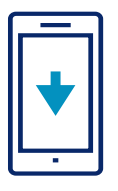

Download the interpreter line **ILClient** app free from your app store.

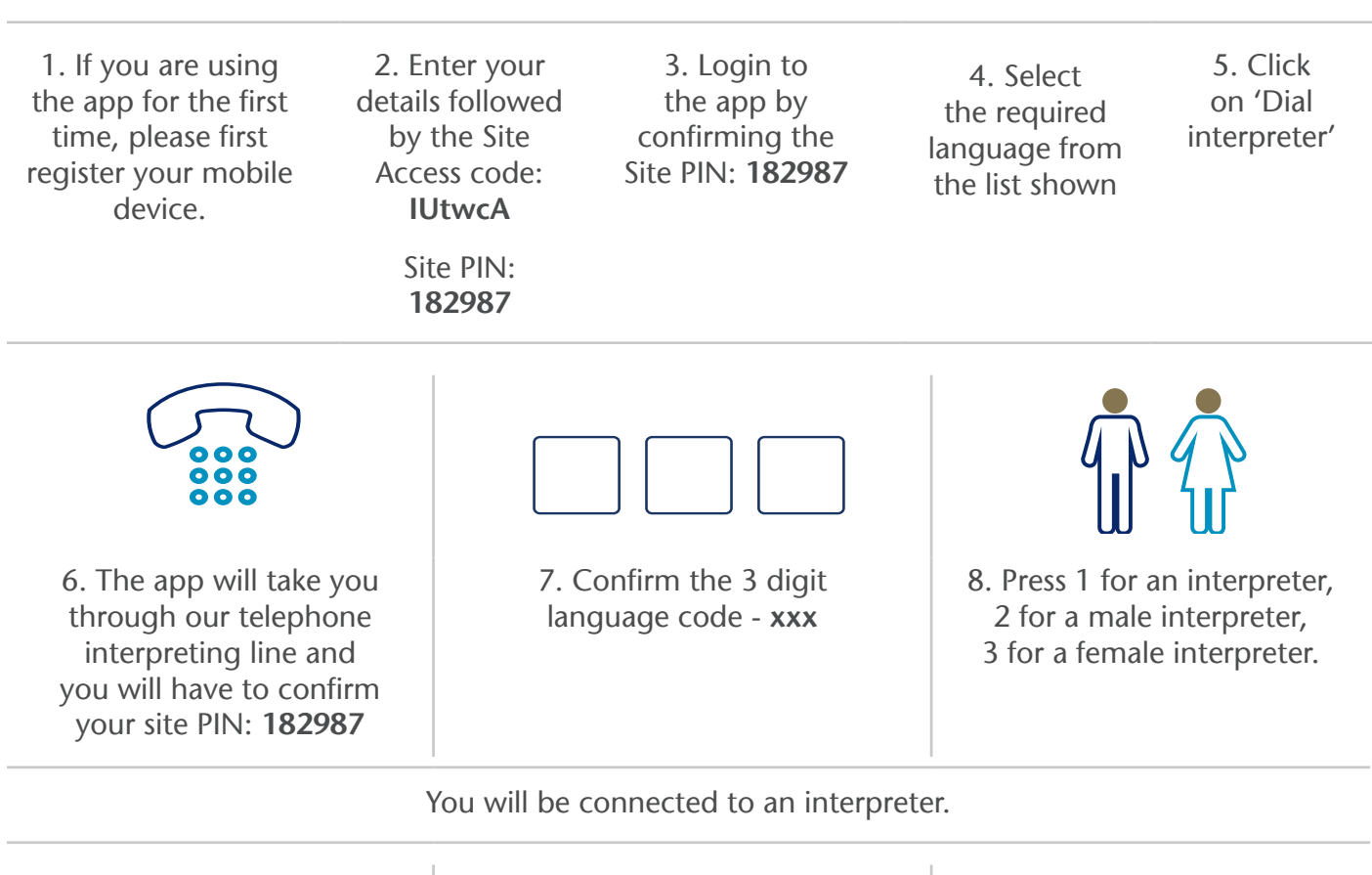

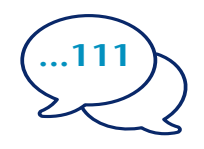

9. Tell the interpreter your name and the telephone number you want to call, for example 111 (NHS Inform)

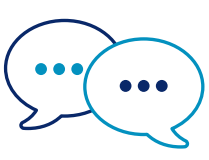

10. The interpreter will speak to the staff first in English to let them know you are calling and then tell you to go ahead with your conversation

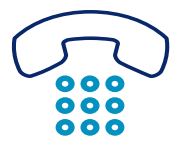

11. Let the staff and interpreter know when you have finished the conversation.

## **NHS Greater Glasgow and Clyde: www.nhsggc.scot**